# **Activity 12: Using Marks in Pandora**

## **Who should complete this activity**

This activity should be completed by anyone who plans to use Pandora regularly.

## **Why you should complete this activity**

This activity introduces using marks features in a Pandora job. In this activity you place provided marks on a layout, bind marks to artwork, and bind marks to die stations.

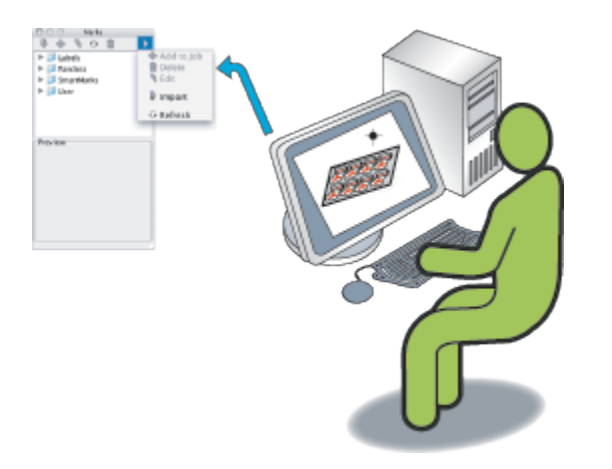

## **Recommended reading**

Marks section in the [Pandora User Guide](https://workflowhelp.kodak.com/) for your version of Pandora software

## **Time required to complete this activity**

30 minutes

## **What you'll need**

You will need the file you created in [Activity Three.](https://workflowhelp.kodak.com/display/PANT/Activity+3%3A+Create+a+Pandora+job)

## **What you'll learn**

- [Place provided marks on a layout](https://workflowhelp.kodak.com/pages/viewpage.action?pageId=144183882)
- [Bind marks to artwork](https://workflowhelp.kodak.com/pages/viewpage.action?pageId=144183888)
- [Bind die station number marks to die stations](https://workflowhelp.kodak.com/pages/viewpage.action?pageId=144183892)
- [Save the job, and then output as a PDF file](https://workflowhelp.kodak.com/pages/viewpage.action?pageId=144183898)
- [Review what you've learned](https://workflowhelp.kodak.com/display/PANT/Review+questions%3A+Using+Marks+in+Pandora)